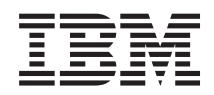

IBM System x

IBM BladeCenter Chassis Management Pack for Microsoft System Center Operations Manager 2007 Release Notes

*Version 1.0.3*

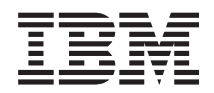

IBM System x

IBM BladeCenter Chassis Management Pack for Microsoft System Center Operations Manager 2007 Release Notes

*Version 1.0.3*

#### **Note**

Before using this information and the product it supports, read the information in ["Notices" on](#page-16-0) [page 7.](#page-16-0)

# **Contents**

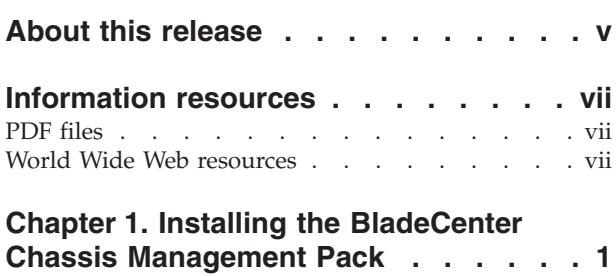

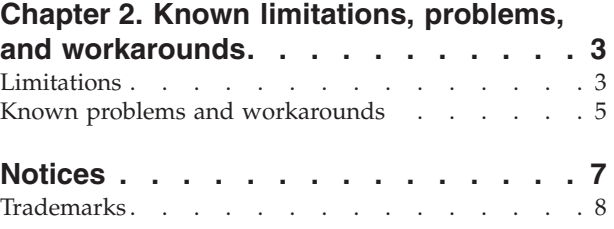

## <span id="page-6-0"></span>**About this release**

**Version 1.0.3** of IBM® BladeCenter® Chassis Management Pack for Microsoft® System Center Operations Manager 2007 is the current level of the management pack and includes the latest fixes and support. Version 1.0.3 includes the ability to accumulate discovery results, but also lets you remove a discovered BladeCenter chassis from a Microsoft System Center Operations Manager management group.

### **Older releases**

IBM BladeCenter Chassis Management Pack for Microsoft System Center Operations Manager 2007, Version 1.0.3 is a replacement for Version 1.0.2, Version 1.0.1, Version 1.0.0, or for any version that was shipped as part of IBM Systems Director.

For more information, see the Upgrading section of the *IBM BladeCenter Chassis Management Pack for Microsoft System Center Operations Manager 2007, Version 1.0.3 Installation and User's Guide.* Go to ["PDF files" on page vii](#page-8-0) to view or download the *Installation and User's Guide.*

## <span id="page-8-0"></span>**Information resources**

You can find additional information about IBM BladeCenter Chassis Management Pack for Microsoft System Center Operations Manager 2007, Version 1.0.3 in the product documentation and on the World Wide Web.

## **PDF files**

View or print documentation that is available in Portable Document Format (PDF).

### **Downloading Adobe® Acrobat Reader**

You need Adobe Acrobat Reader to view or print these PDF files. You can download a copy from the [Adobe Web site.](http://www.adobe.com/products/acrobat/readstep.html)

### **Viewing and printing PDF files**

You can view or print any of the PDF files in the following list. The most current version of each document is available online in the information center and on the product download page. Go to the [IBM Web site for Microsoft Systems](http://www-03.ibm.com/systems/management/director/partners/microsoft/index.html) [Management Solutions for IBM Servers](http://www-03.ibm.com/systems/management/director/partners/microsoft/index.html) to sign in and locate the download links for the publications, or click any title in the following list to open the version of each book that is in the IBM System  $x^{\circ}$  and BladeCenter Tools information center:

#### **IBM BladeCenter Chassis Management Pack PDFs**

- *[IBM BladeCenter Chassis Management Pack for Microsoft System Center](http://publib.boulder.ibm.com/infocenter/toolsctr/v1r0/index.jsp?topic=/com.ibm.uim.common.nav.doc/IBM%20BCC%20MP%20v1.0.3%20Release%20Notes.pdf) [Operations Manager 2007 Release Notes, Version 1.0.3](http://publib.boulder.ibm.com/infocenter/toolsctr/v1r0/index.jsp?topic=/com.ibm.uim.common.nav.doc/IBM%20BCC%20MP%20v1.0.3%20Release%20Notes.pdf)*
- *[IBM BladeCenter Chassis Management Pack for Microsoft System Center](http://publib.boulder.ibm.com/infocenter/toolsctr/v1r0/index.jsp?topic=/com.ibm.uim.common.nav.doc/IBM%20BCC%20MP%20v1.0.3%20Users%20Guide.pdf) [Operations Manager 2007 Installation and User's Guide, Version 1.0.3](http://publib.boulder.ibm.com/infocenter/toolsctr/v1r0/index.jsp?topic=/com.ibm.uim.common.nav.doc/IBM%20BCC%20MP%20v1.0.3%20Users%20Guide.pdf)*

#### **IBM Hardware Management Pack PDFs**

- *[IBM Hardware Management Pack for Microsoft System Center Operations](http://publib.boulder.ibm.com/infocenter/toolsctr/v1r0/index.jsp?topic=/com.ibm.uim.common.nav.doc/IBM%20HW%20MP%20v2.0%20Release%20Notes.pdf) [Manager 2007, Version 2.0 Release Notes](http://publib.boulder.ibm.com/infocenter/toolsctr/v1r0/index.jsp?topic=/com.ibm.uim.common.nav.doc/IBM%20HW%20MP%20v2.0%20Release%20Notes.pdf)*
- *[IBM Hardware Management Pack for Microsoft System Center Operations](http://publib.boulder.ibm.com/infocenter/toolsctr/v1r0/index.jsp?topic=/com.ibm.uim.common.nav.doc/IBM%20HW%20MP%20v2.0%20Users%20Guide.pdf) [Manager 2007, Version 2.0 Installation and User's Guide](http://publib.boulder.ibm.com/infocenter/toolsctr/v1r0/index.jsp?topic=/com.ibm.uim.common.nav.doc/IBM%20HW%20MP%20v2.0%20Users%20Guide.pdf)*

## **World Wide Web resources**

The following Web pages provide resources for understanding, using, and troubleshooting IBM System x, BladeCenter blade servers, and systems-management tools.

#### **IBM Systems: Technical support site**

[IBM Systems: Technical support site](http://www-304.ibm.com/jct01004c/systems/support/)

Locate support for IBM hardware and systems-management software.

#### **IBM Systems Management Software: Download/Registration page**

[IBM Systems Management Software: Download/Registration page](http://www.ibm.com/systems/management/director/downloads.html)

Download IBM systems-management software.

## **IBM System x Systems Management page**

[IBM System x Systems Management page](http://www.ibm.com/systems/management/)

Obtain an overview of IBM systems management using IBM Director Agent or IBM Director Core Services.

## **IBM ServerProven® page**

[IBM ServerProven page](http://www-03.ibm.com/systems/serverproven/)

Obtain information about hardware compatibility with IBM System x, IBM BladeCenter, and IBM IntelliStation® hardware.

#### **Microsoft System Center Operations Manager 2007 page**

[Microsoft System Center Operations Manager 2007 page](http://technet.microsoft.com/en-us/opsmgr/default.aspx)

Obtain information about System Center Operations Manager that describes how to monitor your IBM systems across large organizations, using IBM and Microsoft applications and operating system knowledge to resolve operational problems.

## <span id="page-10-0"></span>**Chapter 1. Installing the BladeCenter Chassis Management Pack**

Installation packages are provided for this management pack for 32-bit and 64-bit systems. Complete installation instructions, including system requirements, are provided in the IBM BladeCenter Chassis Management Pack for Microsoft System Center Operations Manager 2007, Version 1.0.3 *Installation and User's Guide*.

### **Installing Microsoft Systems Center Operations Manager 2007**

Go to the *[Operations Manager 2007 Quick Start Guide](http://technet.microsoft.com/en-us/library/bb418758.aspx)* Web site to install Microsoft System Center Operations Manager 2007.

#### **Locating and launching the correct installation package**

This release contains two installation packages (MSI files) that enable Microsoft Operations Manager 2007 to manage IBM BladeCenter chassis units. One package is for 32-bit servers and the other is for 64-bit servers.

Go to the [IBM Web site for Microsoft Systems Management Solutions for IBM](http://www-03.ibm.com/systems/management/director/partners/microsoft/index.html) [Servers](http://www-03.ibm.com/systems/management/director/partners/microsoft/index.html) to sign in and download one or both of the following installation packages:

- v **Version 1.0.3 (32-bit):** IBM\_BCC\_MP\_v1.0.3\_x86.msi
- v **Version 1.0.3 (64-bit):** IBM\_BCC\_MP\_v1.0.3\_x64.msi

Launch the installer by double clicking a package after you download it.

After the installation, the management pack might take up to two minutes to appear in the Operations Manager console.

For more information, go to ["PDF files" on page vii](#page-8-0) to download the *Installation and User's Guide* (IBM BCC MP v1.0.3 Users Guide.pdf).

## <span id="page-12-0"></span>**Chapter 2. Known limitations, problems, and workarounds**

The following limitations, problems, and workarounds are applicable to IBM BladeCenter Chassis Management Pack for Microsoft System Center Operations Manager 2007.

## **Limitations**

The following limitations are applicable to IBM BladeCenter Chassis Management Pack for Microsoft System Center Operations Manager 2007.

#### **All versions**

**The** ″**Discover component**″ **task does not discover any BladeCenter chassis modules even though the chassis has one or more modules.**

> A command mode connection to the BladeCenter chassis management module or advanced management module is not available for the Operations Manager to use. Use the Web console of an advanced management module to navigate to **MM Control** → **Network Protocols** → **TCP Command Mode Protocol** and increase the value of the ″Command mode connections″ field.

If you are using a management module, you can upgrade to an advanced management module to allow multiple management applications to access the BladeCenter at the same time. If you cannot upgrade, you must stop any other management application, such as IBM Director, from connecting to the BladeCenter chassis when you want to use the Operations Manager to manage the chassis.

#### **The overall BladeCenter chassis state does not reflect the state of each of its components.**

The overall state of a BladeCenter chassis in the Microsoft System Center Operations Manager does not reflect the state of each of its components. You must go to the detail state view to view the state of each component in a chassis.

#### **Changing the name of a BladeCenter chassis does not automatically change the name in the IBM BladeCenter Chassis view.**

After changing the name of a BladeCenter chassis from the management module, the name of the chassis is not automatically reflected in the IBM BladeCenter Chassis view in the Microsoft System Center Operations Manager. The monitors also do not indicate the change. Remove and discover the chassis again to see the name change in the monitors and in the BladeCenter Chassis view.

#### **Upgrading to the current management pack removes the discovered BladeCenter chassis and components.**

Upgrading to the current management pack removes all previously discovered BladeCenter chassis and components from the IBM BladeCenter Chassis view in the Microsoft System Center Operations Manager. Run the discovery tasks to add the BladeCenter chassis units and their components to the view.

#### **The success state of a task run is not an indication of whether a particular chassis is successfully discovered.**

The task status in the Microsoft System Center Operations Manager reflects

whether the task completed running successfully. A discovery task that runs to completion but that does not discover any chassis units is still a successful task run. Look into the task output log to find the precise results of discovery.

#### **Limited support exists for BladeCenter S chassis units.**

Some components and some events that normally are displayed in the Microsoft System Center Operations Manager for a chassis unit are not supported in a BladeCenter S chassis. In particular, storage components are not discovered. Some general events, such as ″Blower Removed,″ are also not reported for the BladeCenter S chassis.

#### **After removing a BladeCenter chassis unit, the operations console does not immediately display the result.**

This is normal behavior for Microsoft System Center Operations Manager. You can perform a manual refresh to update the displayed information.

#### **The secondary management module in a IBM BladeCenter chassis is not discovered.**

The secondary Management Module can be reached through a web browser if its IP address is known, even if it is not physically connected to the network. However, in this release, it will not be discovered automatically.

#### **After uninstalling a management pack, Microsoft System Center Operations Manager displays a warning message.**

After uninstalling a management pack, Microsoft System Center Operations Manager displays the following warning:

The SDK was unable to synchronize of monitoring object instance with its cached monitoring class information

This warning does not indicate a problem, but indicates only that a management pack was uninstalled when Microsoft System Center Operations Manager was not online.

To avoid this warning, start the Microsoft System Center Operations Manager Operations Console with the /ClearCache command line option after uninstalling the management pack.

#### **After discovering components, the Microsoft System Center Operations Manager Operations Console does not immediately display the discovered components.**

This is normal behavior for Microsoft System Center Operations Manager. You can perform a manual refresh to see the discovered components more quickly.

#### **The Microsoft System Center Operations Manager Operations Console does not reflect the latest information.**

This is normal behavior for Microsoft System Center Operations Manager. You can perform a manual refresh to update the displayed information.

#### **Deleting a management pack in Microsoft System Center Operations Manager does not uninstall the management pack.**

When you delete a management pack in Administration mode in Microsoft System Center Operations Manager, the management pack is not removed from the system; it is only detached from Microsoft System Center Operations Manager. This is normal behavior for Microsoft System Center Operations Manager.

To uninstall the management pack from the system, see the instructions in *[IBM BladeCenter Chassis Management Pack for Microsoft System Center](http://publib.boulder.ibm.com/infocenter/toolsctr/v1r0/index.jsp?topic=/com.ibm.uim.common.nav.doc/IBM%20BCC%20MP%20v1.0.3%20Users%20Guide.pdf) [Operations Manager 2007 Installation and User's Guide, Version 1.0.3](http://publib.boulder.ibm.com/infocenter/toolsctr/v1r0/index.jsp?topic=/com.ibm.uim.common.nav.doc/IBM%20BCC%20MP%20v1.0.3%20Users%20Guide.pdf)*.

#### **Version 1.0.0**

#### **Windows® x64 Editions are not supported as an Operations Manager server for the IBM BladeCenter Chassis Management Pack**

Monitoring of x64 Windows clients is not supported in version 1.0.0.

## <span id="page-14-0"></span>**Known problems and workarounds**

The following known problems and workarounds are applicable to IBM BladeCenter Chassis Management Pack for Microsoft System Center Operations Manager 2007.

#### **IBM BladeCenter Chassis events can be delayed before appearing in the monitoring view.**

A delay of several minutes can occur when the IBM Advanced Management Module attempts to send alerts to offline IBM Director or SMTP recipients.

- Workaround: Reduce retry times in remotealerts.ssi through the Management Module web interface: **MM Control** -> **Alerts** -> **Global Remote Alert Setting** -> **Remote alert retry limit**.
- Workaround: Avoid configuring the Advanced Management Module to use offline IBM Director servers and SMTP servers.

## <span id="page-16-0"></span>**Notices**

This information was developed for products and services offered in the U.S.A. IBM may not offer the products, services, or features discussed in this document in other countries. Consult your local IBM representative for information on the products and services currently available in your area. Any reference to an IBM product, program, or service is not intended to state or imply that only that IBM product, program, or service may be used. Any functionally equivalent product, program, or service that does not infringe any IBM intellectual property right may be used instead. However, it is the user's responsibility to evaluate and verify the operation of any non-IBM product, program, or service.

IBM may have patents or pending patent applications covering subject matter described in this document. The furnishing of this document does not grant you any license to these patents. You can send license inquiries, in writing, to:

IBM Director of Licensing IBM Corporation North Castle Drive Armonk, NY 10504-1785 U.S.A.

For license inquiries regarding double-byte (DBCS) information, contact the IBM Intellectual Property Department in your country or send inquiries, in writing, to:

IBM World Trade Asia Corporation **Licensing** 2-31 Roppongi 3-chome, Minato-ku Tokyo 106-0032, Japan

**The following paragraph does not apply to the United Kingdom or any other country where such provisions are inconsistent with local law:** INTERNATIONAL BUSINESS MACHINES CORPORATION PROVIDES THIS PUBLICATION "AS IS" WITHOUT WARRANTY OF ANY KIND, EITHER EXPRESS OR IMPLIED, INCLUDING, BUT NOT LIMITED TO, THE IMPLIED WARRANTIES OF NON-INFRINGEMENT, MERCHANTABILITY OR FITNESS FOR A PARTICULAR PURPOSE. Some states do not allow disclaimer of express or implied warranties in certain transactions, therefore, this statement may not apply to you.

This information could include technical inaccuracies or typographical errors. Changes are periodically made to the information herein; these changes will be incorporated in new editions of the publication. IBM may make improvements and/or changes in the product(s) and/or the program(s) described in this publication at any time without notice.

Any references in this information to non-IBM Web sites are provided for convenience only and do not in any manner serve as an endorsement of those Web sites. The materials at those Web sites are not part of the materials for this IBM product and use of those Web sites is at your own risk. IBM may use or distribute any of the information you supply in any way it believes appropriate without incurring any obligation to you.

<span id="page-17-0"></span>Licensees of this program who wish to have information about it for the purpose of enabling: (i) the exchange of information between independently created programs and other programs (including this one) and (ii) the mutual use of the information which has been exchanged, should contact:

IBM Corporation MW9A/050 5600 Cottle Road San Jose, CA 95193 U.S.A.

Such information may be available, subject to appropriate terms and conditions, including in some cases, payment of a fee.

The licensed program described in this information and all licensed material available for it are provided by IBM under terms of the IBM Customer Agreement, IBM International Program License Agreement, or any equivalent agreement between us.

Any performance data contained herein was determined in a controlled environment. Therefore, the results obtained in other operating environments may vary significantly. Some measurements may have been made on development-level systems and there is no guarantee that these measurements will be the same on generally available systems. Furthermore, some measurements may have been estimated through extrapolation. Actual results may vary. Users of this document should verify the applicable data for their specific environment.

Information concerning non-IBM products was obtained from the suppliers of those products, their published announcements or other publicly available sources. IBM has not tested those products and cannot confirm the accuracy of performance, compatibility or any other claims related to non-IBM products. Questions on the capabilities of non-IBM products should be addressed to the suppliers of those products.

All statements regarding IBM's future direction or intent are subject to change or withdrawal without notice, and represent goals and objectives only.

## **Trademarks**

IBM, the IBM logo, and ibm.com® are trademarks or registered trademarks of International Business Machines Corporation in the United States, other countries, or both. If these and other IBM trademarked terms are marked on their first occurrence in this information with a trademark symbol ( or ), these symbols indicate U.S. registered or common law trademarks owned by IBM at the time this information was published. Such trademarks may also be registered or common law trademarks in other countries. A current list of IBM trademarks is available on the Web at ″Copyright and trademark information″ at [http://www.ibm.com/legal/](http://www.ibm.com/legal/copytrade.shtml) [copytrade.shtml.](http://www.ibm.com/legal/copytrade.shtml)

Adobe, Acrobat, and Portable Document Format (PDF) are either registered trademarks or trademarks of Adobe Systems Incorporated in the United States, other countries, or both.

Intel®, Itanium®, and Pentium® are trademarks of Intel Corporation in the United States, other countries, or both.

Microsoft and Windows are trademarks of Microsoft Corporation in the United States, other countries, or both.

Other company, product, or service names may be trademarks or service marks of others.

# **Readers' Comments — We'd Like to Hear from You**

**IBM System x IBM BladeCenter Chassis Management Pack for Microsoft System Center Operations Manager 2007 Release Notes Version 1.0.3**

We appreciate your comments about this publication. Please comment on specific errors or omissions, accuracy, organization, subject matter, or completeness of this book. The comments you send should pertain to only the information in this manual or product and the way in which the information is presented.

For technical questions and information about products and prices, please contact your IBM branch office, your IBM business partner, or your authorized remarketer.

When you send comments to IBM, you grant IBM a nonexclusive right to use or distribute your comments in any way it believes appropriate without incurring any obligation to you. IBM or any other organizations will only use the personal information that you supply to contact you about the issues that you state on this form.

Comments:

Thank you for your support.

Send your comments to the address on the reverse side of this form.

If you would like a response from IBM, please fill in the following information:

Name Address

Company or Organization

Phone No. **E-mail address** 

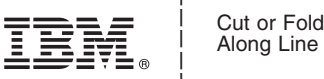

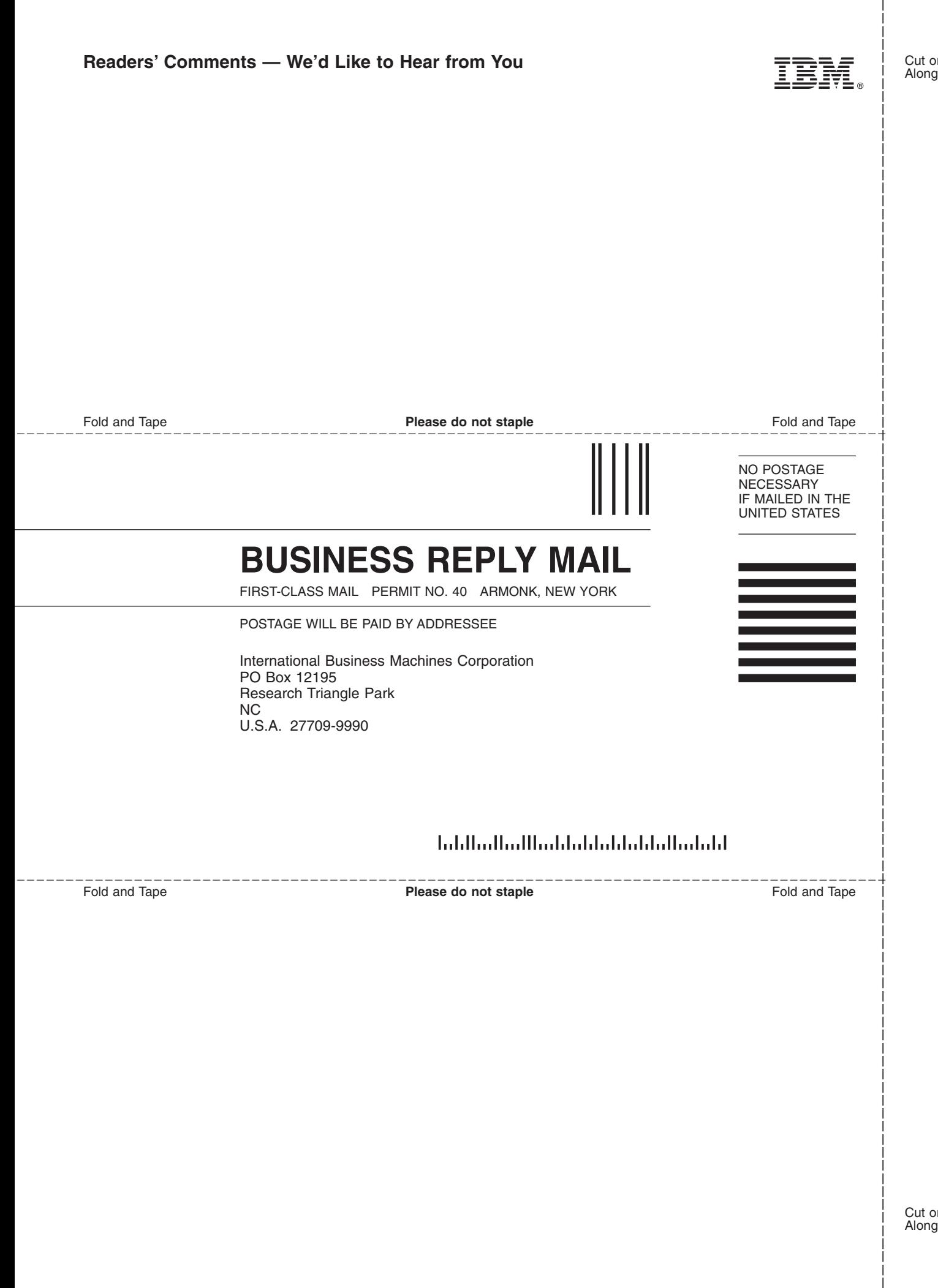

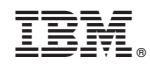

Printed in USA